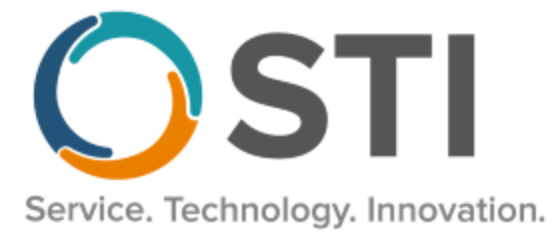

# **ChartMaker® Practice Manager Release Notes**

**ChartMaker**® **2022.1 (fv6.7.4)**

#### **Important Notifications**

- **Upgrade from Microsoft Server 2008/2012 and Windows 7/8 –** Since January 2020, your **Windows 7/8** workstations and **Microsoft 2008 Servers** are no longer supported. Likewise, support for **Windows 8.1** will end on January 10, 2023, and support for **Windows Server 2012/2012R2** will end on October 10, 2023. Even with security patches, **problems may still arise** if you choose not to upgrade. In addition, your workstations are not HIPAA compliant. To avoid these issues, contact our **Technical Services [Department](http://www.stimsp.com/)** today.
- **SQL Server 2016 & the ChartMaker 2018.2 (File Version 6.3.3) Upgrade –** Beginning with ChartMaker 2018.2 (File Version 6.3.3) Upgrade, a warning message will appear upon the completion of the upgrade regarding the transition of the ChartMaker Medical Suite to using SQL Server 2016, for those offices where an automated upgrade to SQL Server 2016 was not possible. See the figure below. If you are receiving this message, to avoid potential issues and to ensure your system remains HIPPA compliant, it is important to contact either STI Hardware Helpdesk, or your software vendor, to review your options.

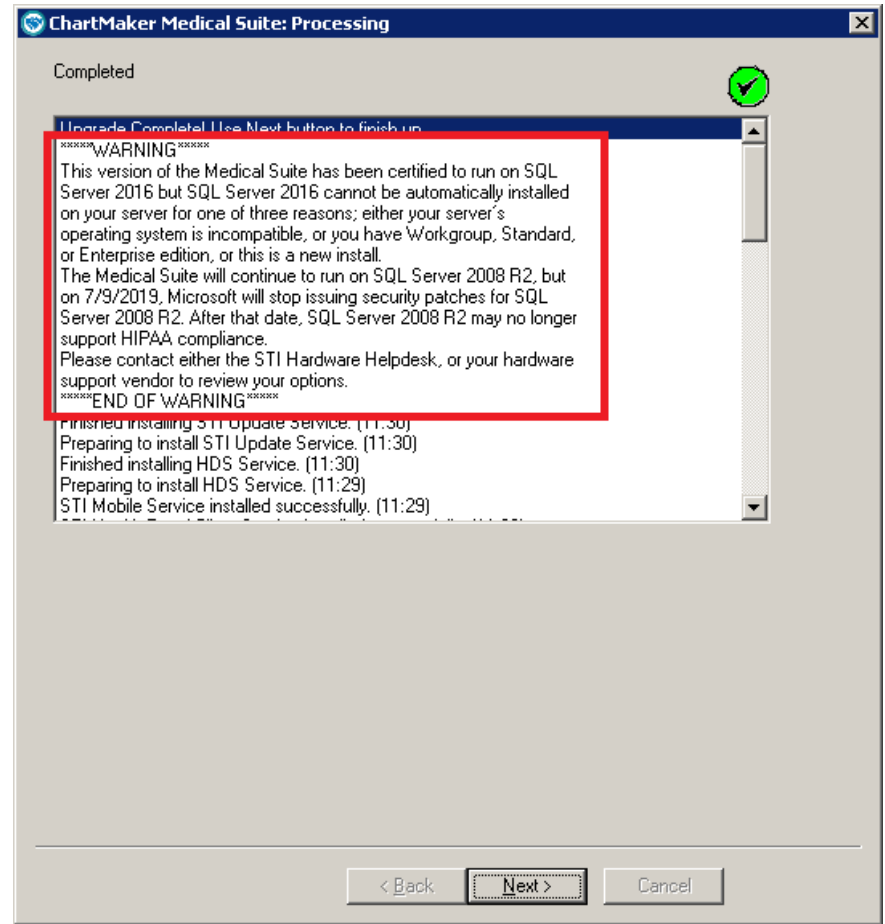

**ChartMaker Medical Suite SQL Server 2016 Warning**

### **Administration**

**Administration – Preferences – System Level Preferences – Payment –** The **Pending Payments** section of the **Payment** tab, in the Maintain System Default Preferences dialog, has been updated with an **Only show charges billed to the patient** option, that will be checked and active by default. See Figure 1. When this preference is checked, the Pending Payments tab, in the Payment screen, will only display open charges that have are due from the patient and have been billed to the patient. When this preference is unchecked, and inactive, the Pending Payments tab will display all open charges, whether they due from the insurance or patient.

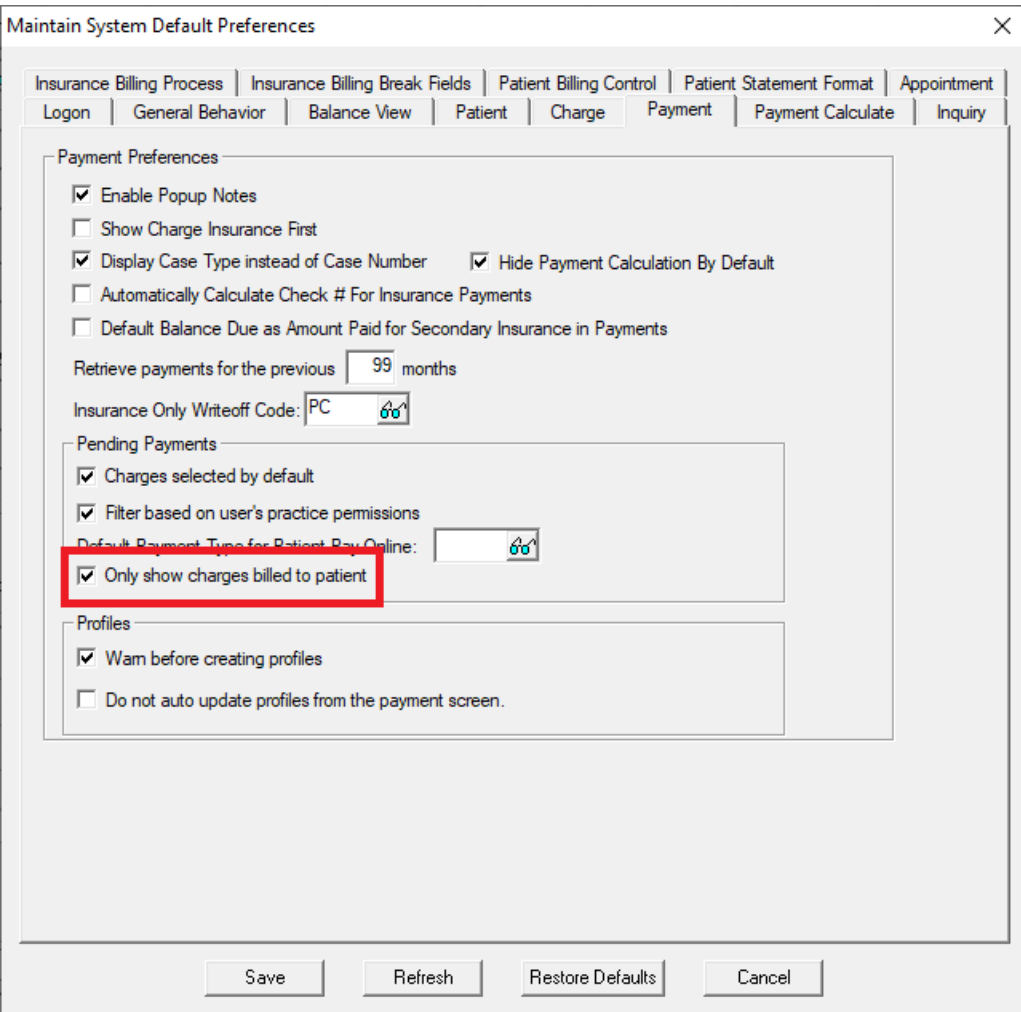

**Figure 1 – Maintain System Default Preferences – Patient**

# **Administration (continued)**

• **Administration – Preferences – Practice Level Preferences – Payment –** The **Pending Payments** section of the **Payment** tab, in the Maintain Practice Preferences dialog, has been updated with an **Only show charges billed to the patient** option, that will be checked and active by default. See Figure 2. When this preference is checked, the Pending Payments tab, in the Payment screen, will only display open charges that have are due from the patient and have been billed to the patient. When this preference is unchecked, and inactive, the Pending Payments tab will display all open charges, whether they due from the insurance or patient.

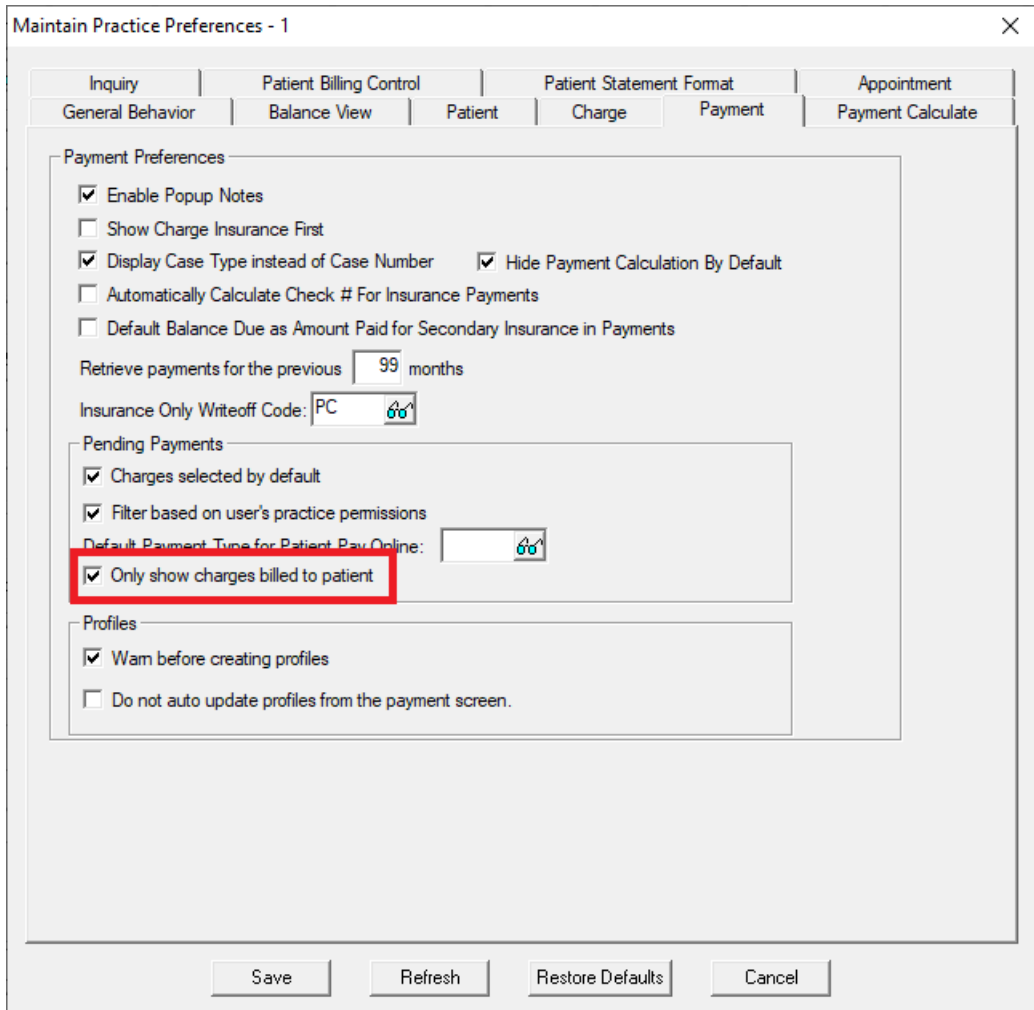

**Figure 2 – Maintain Practice Preferences – Patient**

#### **Appointment**

- **Appointment – Documents – Charge Slip**  In previous versions, an issue could arise when printing PDF charge slips resulting in slow performance and memory exception errors. This issue has been corrected and performance has been improved.
- **Appointment – Documents – Charge Slip**  In previous versions, an issue could arise when filtering appointments by an insurance and/or a resource could (**Ins 1** and/or **Resource** in the Appointment List Options) where the charge slips would not print correctly. This issue has been corrected.

#### **Clinical**

• **Clinical – Immunization** – The program has been updated to ensure that the latest CVX codes and CVX mappings, MVX codes and MVX mappings, Manufacturers, and NDC codes, per the latest CDC guidelines, are used for immunization procedures.

#### **Documents**

- **Documents – Appointments – Charge Slip** In previous versions, an issue could arise when printing PDF charge slips resulting in slow performance and memory exception errors. This issue has been corrected and performance has been improved.
- **Documents – Appointments – Charge Slip** In previous versions, an issue could arise when filtering appointments by an insurance and/or a resource could (**Ins 1** and/or **Resource** in the Appointment List Options) where the charge slips would not print correctly. This issue has been corrected.

## **Patient**

• **Patient – Other — More Patient –** The More Patient Information dialog, accessed via the More Patient button in the Patient screen, has been updated with a **Pronouns** field, allowing you to configure the patient's pronouns. The Pronouns drop-down list will contain the standard pronouns based on LOINC code set (he/him/his/his/himself, she/her/her/hers/herself, they/them/their/theirs/themselves, ze/zir/zir/zirs/zirself, xie/hir ("here")/hir/hirs/hirself, co/co/cos/cos/coself, en/en/ens/ens/enself, ey/em/eir/eirs/emself, yo/yo/yos/yos/yoself, and ve/vis/ver/ver/verself). See Figure 3.

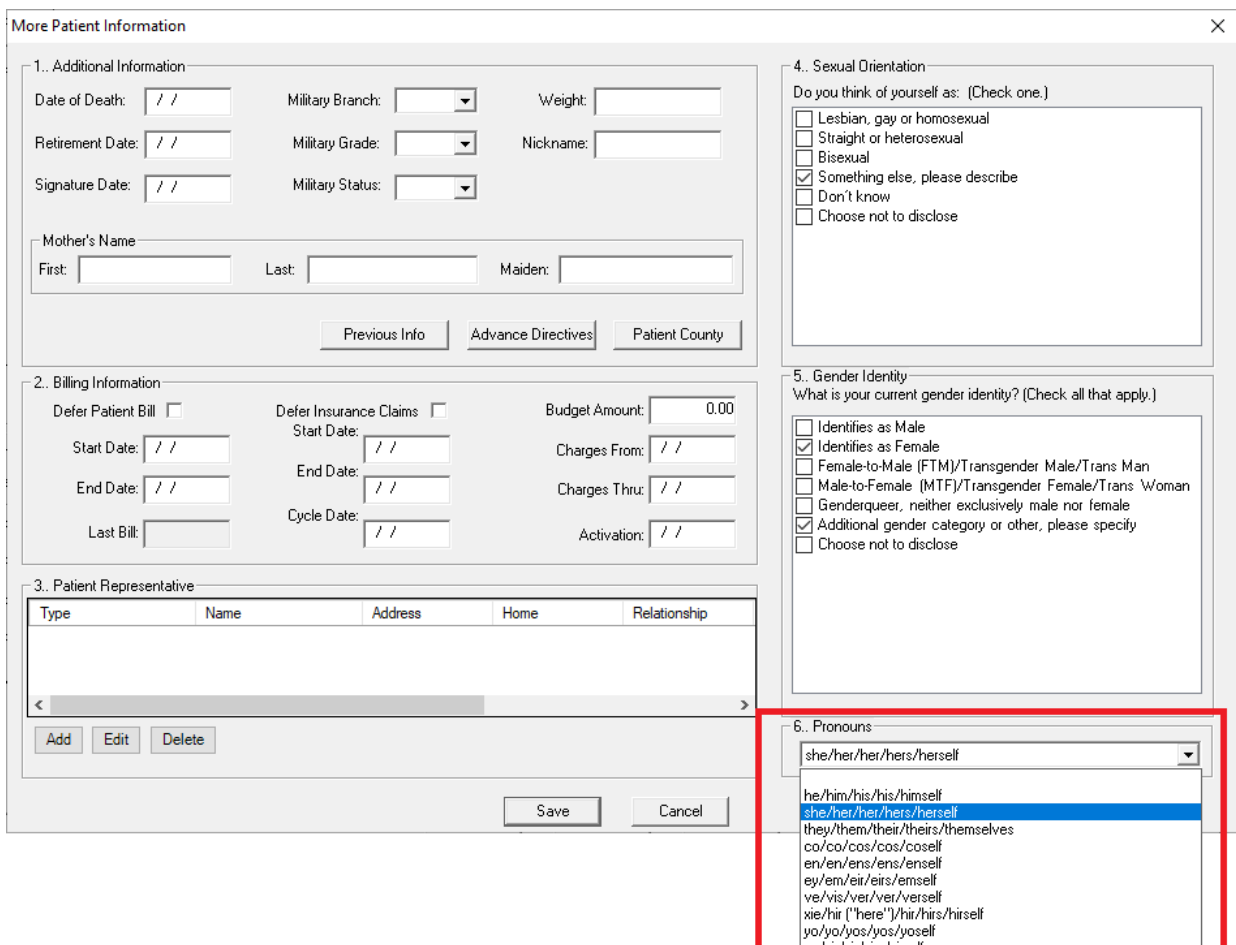

**Figure 3 – Patient — More Patient Information**

Some icons are from the Silk icon set by Mark James [\(http://www.famfamfam.com/\)](http://www.famfamfam.com/). All rights reserved. Licensed under a Creative Commons Attribution 2.5 License [\(http://creativecommons.org/licenses/by/2.5/\)](http://creativecommons.org/licenses/by/2.5/).

Some icons are from the Fugue icon set by Yusuke Kamiyamane [\(http://p.yusukekamiyamane.com/\)](http://p.yusukekamiyamane.com/). All rights reserved. Licensed under a Creative Commons Attribution 3.0 License [\(http://creativecommons.org/licenses/by/3.0/\)](http://creativecommons.org/licenses/by/3.0/).